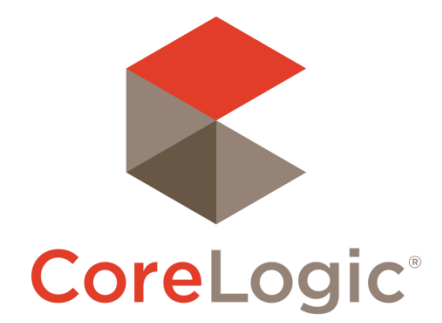

# Matrix™ 8.3.10 Release Notes

# April 22, 2019

# **Contents**

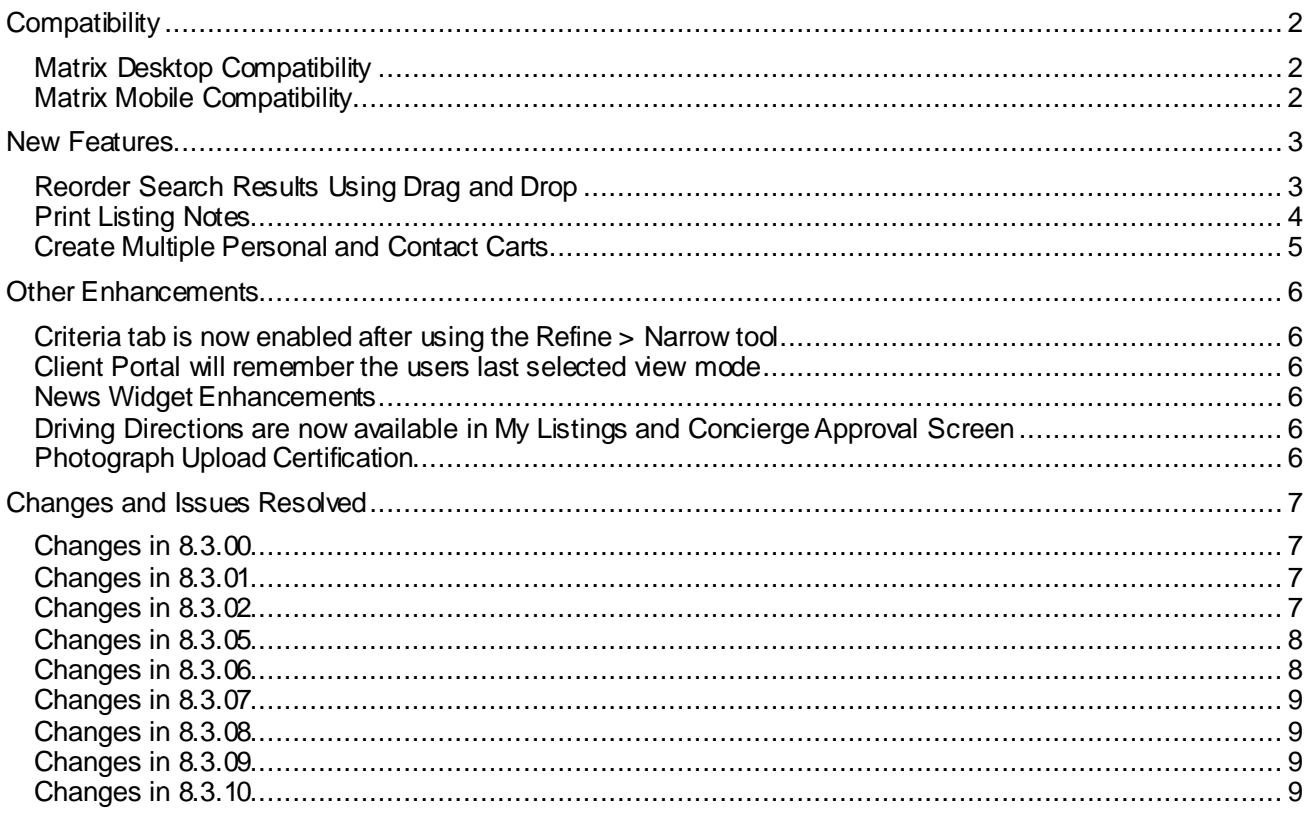

©2018 CoreLogic. CORELOGIC, the CoreLogic logo, and Matrix are trademarks of CoreLogic, Inc. and/or its subsidiaries. All other trademarks are the property of their respective owners.

This document may not be furnished, in whole or in part, in any form to any other person or entity without the written consen t of CoreLogic. The contents of this document are deemed accurate but not guaranteed and are not intende d for contractual purposes.

In Canada, the trademarks MLS®, Multiple Listing Services® and the associated logos are owned by The Canadian Real Estate Association (CREA) and identify the quality of services provided by real estate professionals who are memb ers of CREA.

 $\mathbb{R}^n$ 

# **Compatibility**

# <span id="page-1-1"></span><span id="page-1-0"></span>**Matrix Desktop Compatibility**

Matrix 8 is compatible with the latest browser versions supported by mainstream operating systems. Operating systems (OS) and browsers such as Windows XP, Windows Vista and Internet Explorer 8 and 9 (IE8, IE9), are no longer in mainstream support. All users who are using a previous version of these browsers will be presented with a warning at login to encourage upgrading. Issues related to supported browsers that can't be resolved by upgrading to the latest newer version will be reviewed and resolved on a priority and best-effort basis. CoreLogic will support upgrades to browsers as soon as reasonably practical after the date when the new version of the browser is available for shipment in new retail computers.

Desktop users who choose to use Internet Explorer (IE) on Windows 7 and Windows 8 can upgrade to IE11. Windows 10 users can use IE11 or Edge Browser. Firefox and Chrome automatically update to their most recent versions regardless of underlying operating system. Matrix Desktop supports the following browsers:

- Internet Explorer 11 and Edge Browser
	- And the most recent versions of:
		- o Safari
		- o Chrome
			- *NOTE: Chrome v68+ scheduled for release early July 2018 will flag all HTTP sites as "Not secure". This includes all Matrix sites not yet transitioned to HTTPS.*
		- o Firefox
		- o Android Browser
		- o Chrome Mobile
		- o Safari Mobile

### <span id="page-1-2"></span>**Matrix Mobile Compatibility**

iPad and Android Tablet users should ensure they're up to date with the most recent version of their browser they can install. Matrix Mobile supports the following browsers:

- IOS Safari
- IOS Chrome
- Android Browser
- Android Chrome

Bugs reported against other mobile platforms will be fixed on a best-effort basis.

### New Features

# <span id="page-2-1"></span><span id="page-2-0"></span>**Reorder Search Results Using Drag and Drop**

A new feature in the search results screens allows users to manually reorder rows using drag & drop. A Drag & Drop handle icon  $\frac{1}{\sqrt{2}}$  in the left-most column of display grids. Click and hold on this icon, then drag the highlighted row to desired location, then release. Printed reports, Emails, Export will use the manually sorted order.

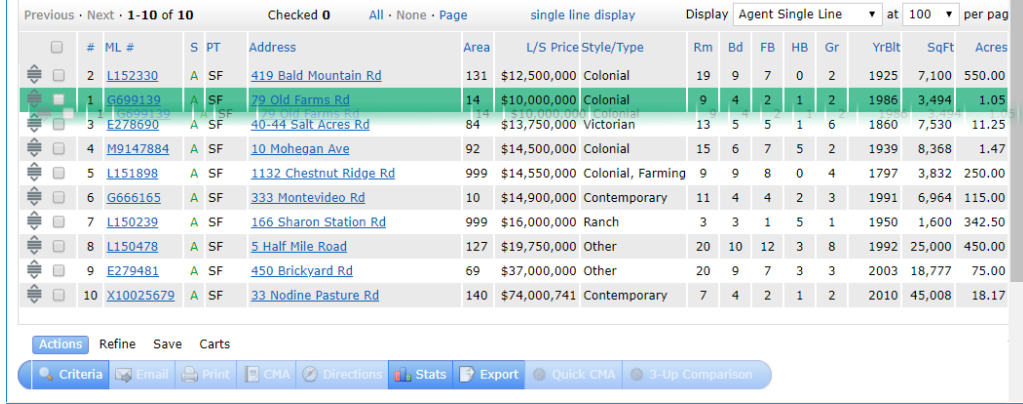

#### **Limitations**

- Drag & Drop is only supported in Grids. Not supported in Single-Line displays.
- Clicking on a column header will override manually sorted rows.
- CMA Comparable tab supports Drag & Drop for manual sorting. Note: When the CMA button is pressed in Search Results – that sort order is not carried over to the CMA Comparable tab.
- Driving Directions will not use manual sort order. Directions will automatically calculate shortest route between addresses, however you can reorder properties within the Directions screen.
- Drag & Drop is not supported in Matrix Mobile.
- Drag & Drop may not be supported on some mobile and tablet devices in Full Desktop mode.
- Drag handles are only visible when all results fit on a single page. Drag handles will be hidden when more than 1 page of results are displayed. Users have the option to display more rows on a single page usually up to 100 rows (sometimes more) by changing the **Display** *n* **per page**. Manually reordering result sets on multiple pages of results is not supported.

#### **Results display listings in same sequence ML#s entered in Speed Bar**

Search Results will now display listings in the same sequence as the ML#'s are entered the Speed Bar. This feature only applies to ML# searches entered using the Speed Bar. All other searches will continue to display the results in the default sort order defined by each user.

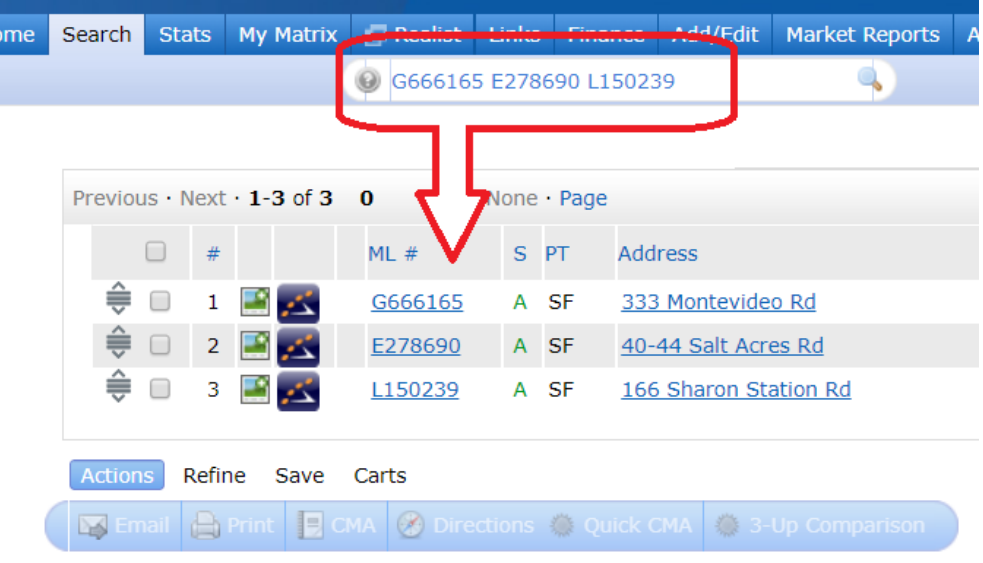

## <span id="page-3-0"></span>**Print Listing Notes**

A new **Print Notes** option has been added to the Print Screen when viewing search results for a specific contact using the **Refine > View As [Contact]** or a sent email or a saved search result. All listing notes entered by the member and the contact entered via the Contact Portal are printed in chronological order along with the selected report.

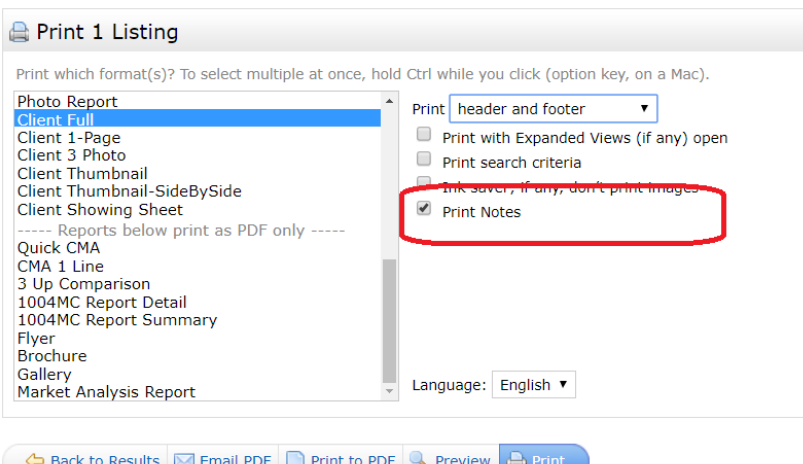

**NOTE**: Not all reports support the Print Notes feature. If the report selected does not support this feature the Print Notes checkbox w ill be disabled.

### <span id="page-4-0"></span>**Create Multiple Personal and Contact Carts**

 $\mathbb{R}^3$ 

Multiple carts can now be created for each member and contacts. To create a new cart for a contact, simply select the **New Carts** button and type a Cart Name (required) then select the Contact from the pick list, or create a new contact. To create a new personal cart for the agent, just leave the Contact blank.

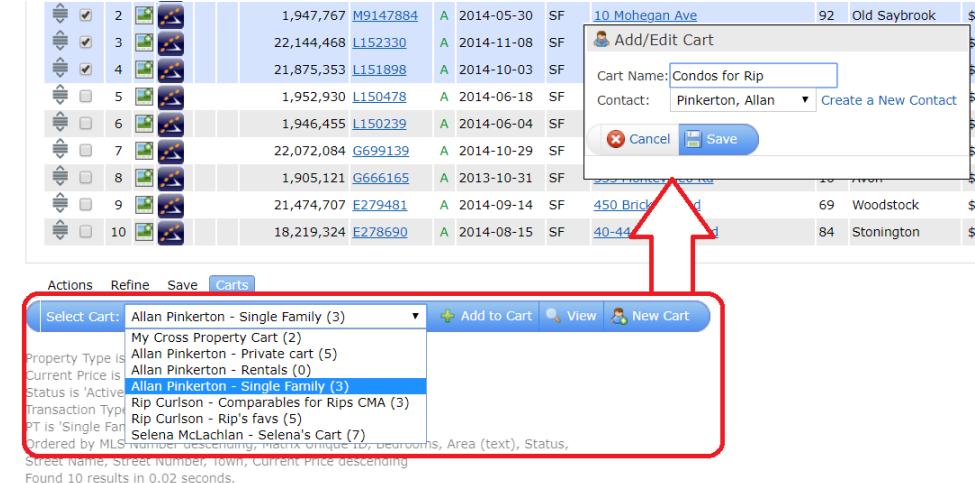

A new **Cart** management screen is available under **My Matrix** that allows users to quickly search/filter carts, view carts contents, rename, and delete carts.

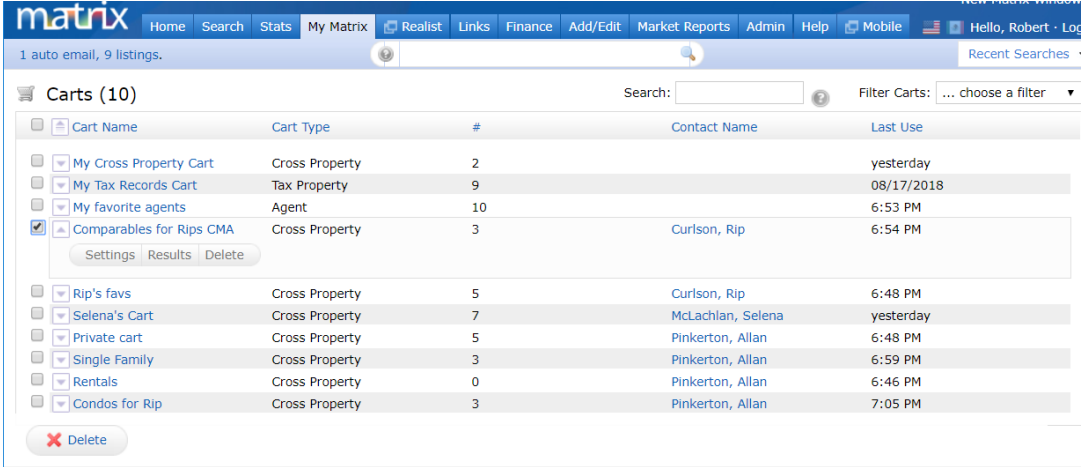

# Other Enhancements

### <span id="page-5-1"></span><span id="page-5-0"></span>**Criteria tab is now enabled after using the Refine > Narrow tool**

In previous versions of Matrix when a user performed a search and went to the Results tab, then used the **Refine > Narrow** tool, the Criteria tab would become disabled. Navigating back to the Criteria screen required the user to first click 'Original Results' to reenable the Criteria tab. Now the Criteria tab is enabled after using Refine>Narrow. Users can navigate between the Criteria, Map and Results tabs and retain the narrowed set of records. If the search criteria is modified then previously narrowed results will be discarded. **NOTE:** This enhancement does not apply to the Hot Sheet or Market Watch functions.

### <span id="page-5-2"></span>**Client Portal will remember the users last selected view mode**

When a contact views the search results in their Client Portal on a mobile device for the first time, the results will default to LIST view instead of MAP view providing a better viewing experience on smaller screens. Tablet devices with larger screens will initially default to MAP view. Whatever view the user selects becomes the default view on that device.

### <span id="page-5-3"></span>**News Widget Enhancements**

Several enhancements have been made to the News Widget;

- Print option has been added
- **EXECT** News widget is now responsive allowing better viewing of news articles on different devices
- Up/Down Arrows navigate to next/previous news article
- Users can't navigate away from *unread* news articles. Affirmative action of either "Read Later" or "I've Read It" must be clicked
- Exclamation point icon and calendar icon removed from news widget header

### <span id="page-5-4"></span>**Driving Directions are now available in My Listings and Concierge Approval Screen**

Users can now get driving directions from My Listings and Concierge screens.

# <span id="page-5-5"></span>**Photograph Upload Certification**

Each time a user uploads one or more photographs to Matrix, they will be agreeing to the **PHOTOGRAPH UPLOAD CERTIFICATION** disclaimer text\* now displayed in a scrollable textbox just below the image(s) being uploaded and above the **Certify and Save** button. Different sections of the agreement apply to different users whether they are real estate professional, assistants, staff and/or professional photographers. In multilanguage systems the agreement will be displayed in the users selected language. Matrix will log when an individual uploads photographs.

**\* Photograph Upload Disclaimer Text is** *not* **configurable per site.** 

# Changes and Issues Resolved

# <span id="page-6-1"></span><span id="page-6-0"></span>**Changes in 8.3.00**

 $\mathbf{1}^3$ 

#### **Released September 5, 2018**

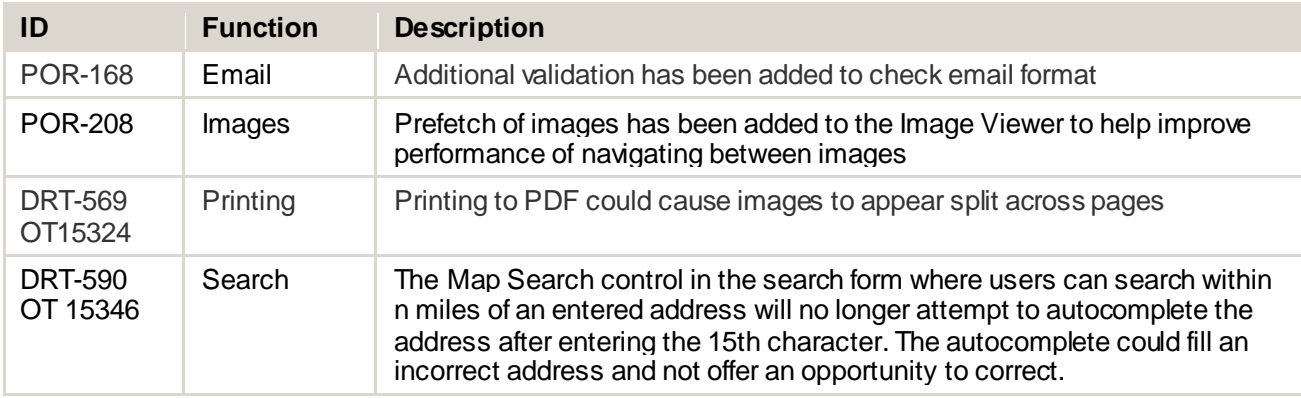

# <span id="page-6-2"></span>**Changes in 8.3.01**

#### **Released September 10, 2018**

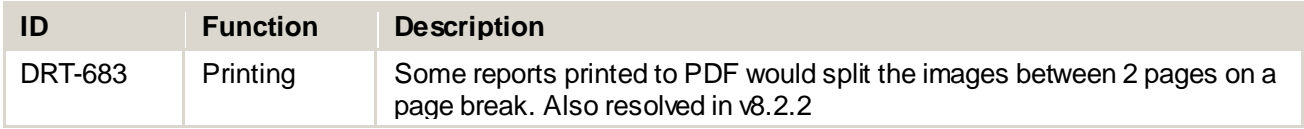

# <span id="page-6-3"></span>**Changes in 8.3.02**

#### **Released October 9, 2018**

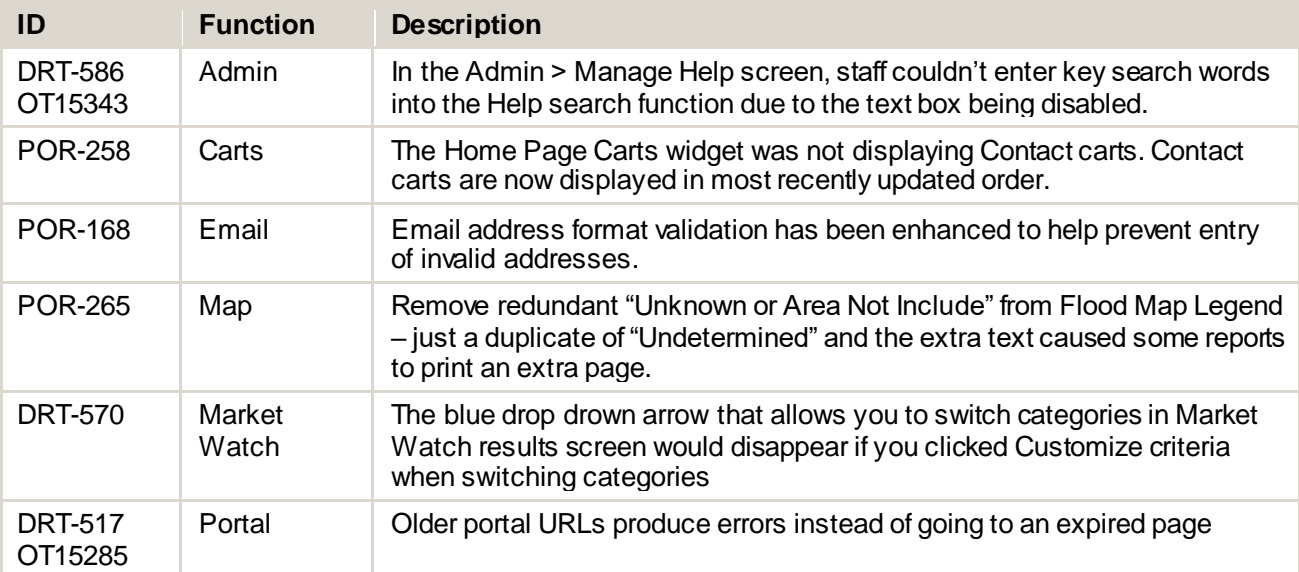

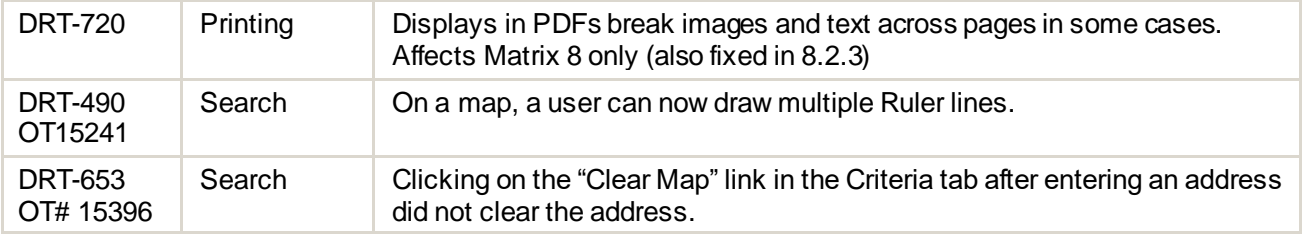

# <span id="page-7-0"></span>**Changes in 8.3.05**

 $\mathbb{R}^n$ 

## **Released November 20, 2018**

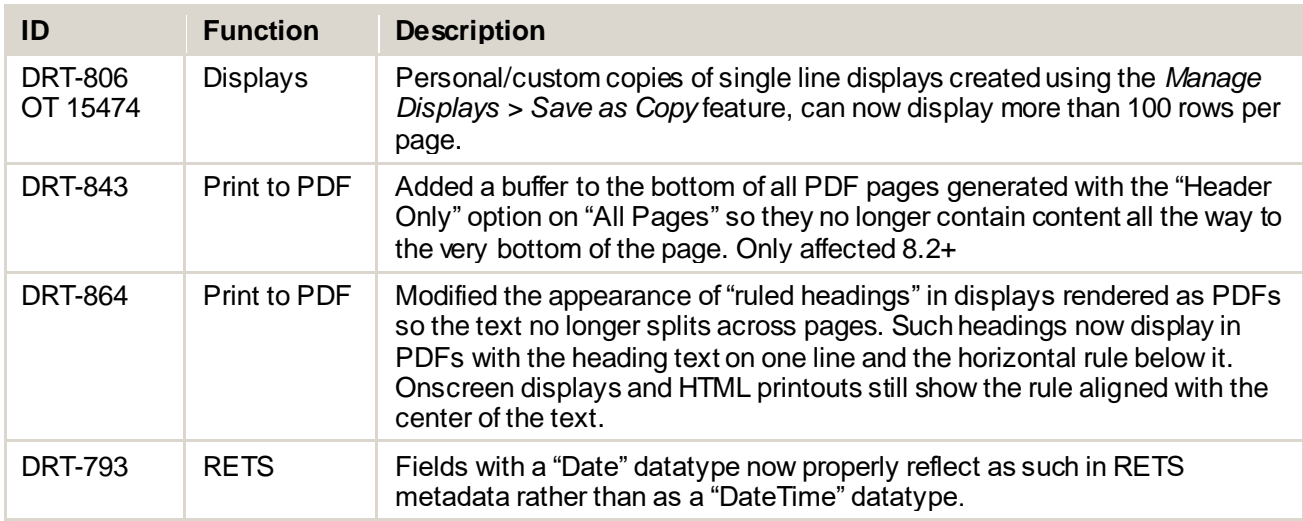

# <span id="page-7-1"></span>**Changes in 8.3.06**

## **Released January 3, 2019**

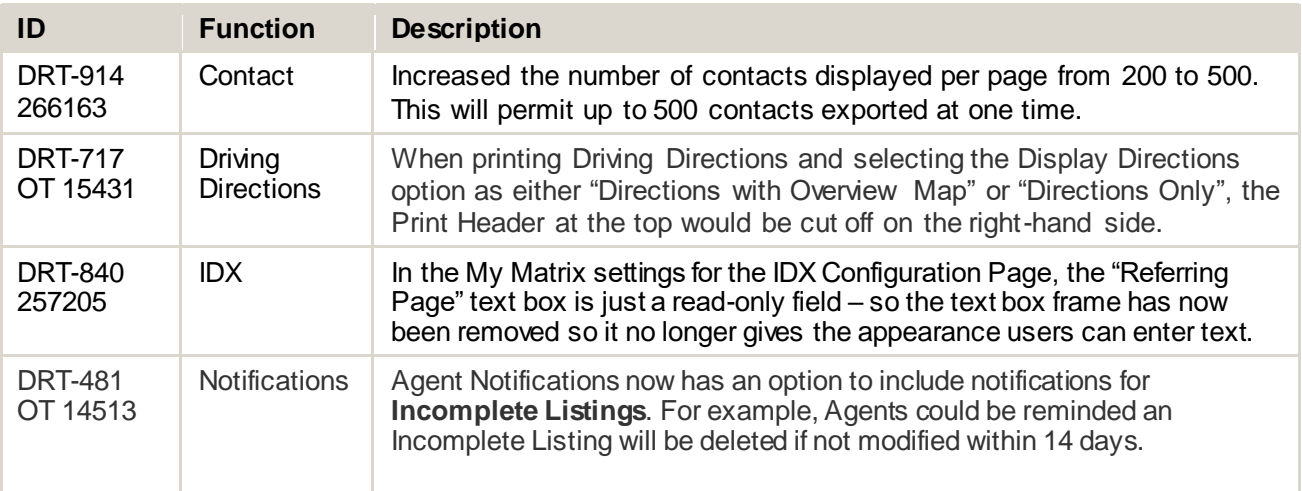

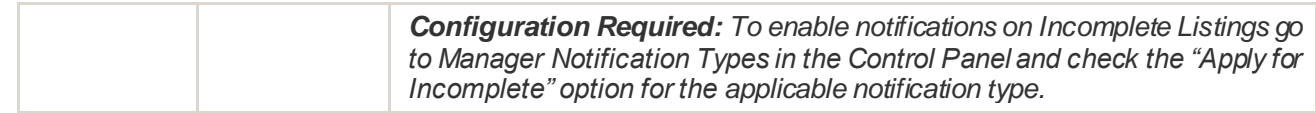

# <span id="page-8-0"></span>**Changes in 8.3.07**

 $\mathbb{R}^3$ 

#### **Released February 11, 2019**

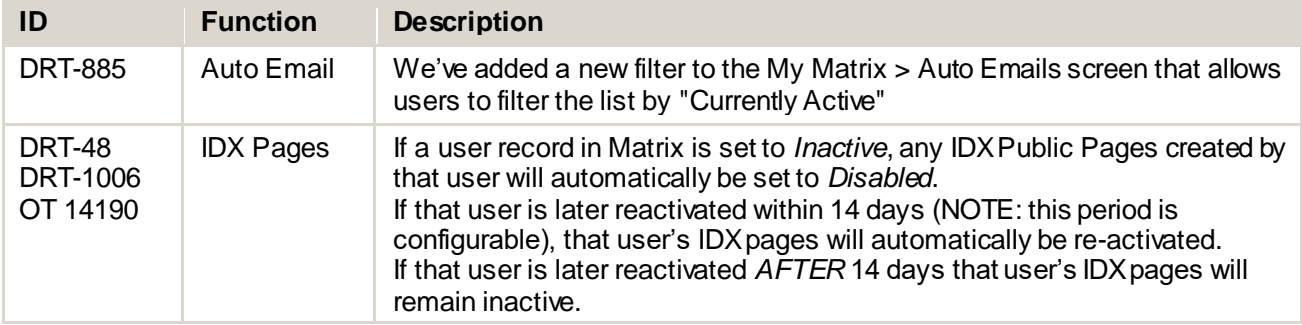

# <span id="page-8-1"></span>**Changes in 8.3.08**

#### **Released March 15, 2019**

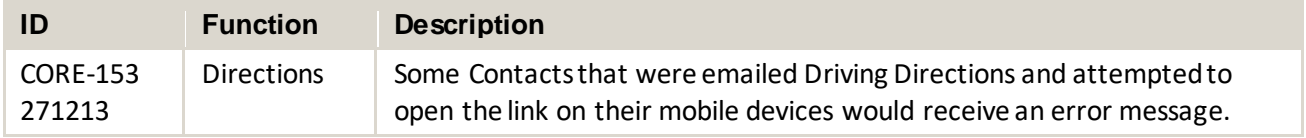

## <span id="page-8-2"></span>**Changes in 8.3.09**

#### **Released April 8, 2019**

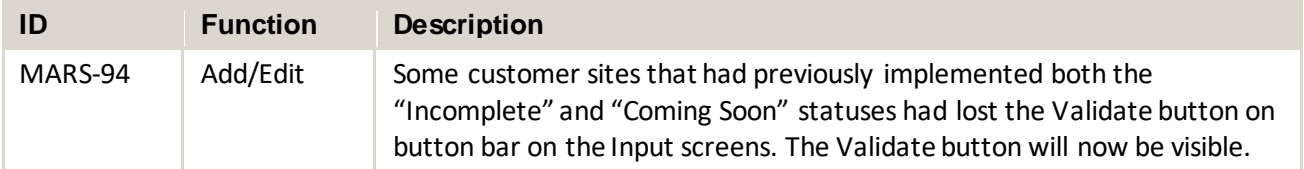

# <span id="page-8-3"></span>**Changes in 8.3.10**

## **Released April 22, 2019**

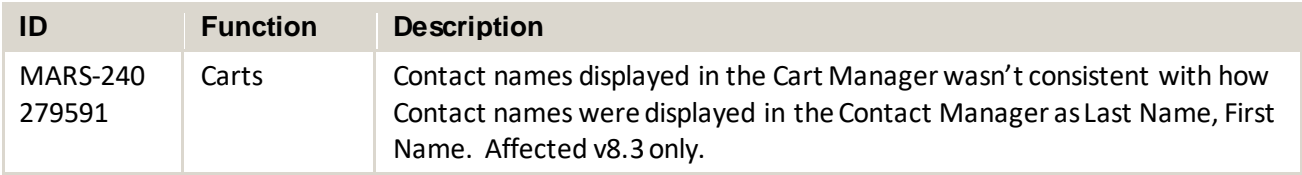

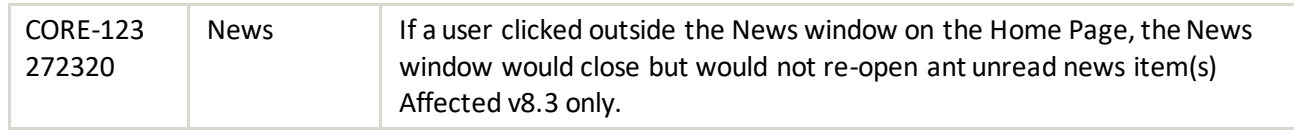

 $\frac{1}{2}$